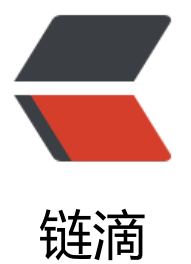

# 搭建基于 Git&Gitolite 的分布式版本 控制系统

作者: honglan

- 原文链接:https://ld246.com/article/1517997840155
- 来源网站: [链滴](https://ld246.com/member/honglan)
- 许可协议:[署名-相同方式共享 4.0 国际 \(CC BY-SA 4.0\)](https://ld246.com/article/1517997840155)

# **Git**

# **Git简介**

Linus在1991年创建了开源的Linux,从此,Linux系统不断发展,已经成为最大的服务器系统软件了 Linus虽然创建了Linux,但Linux的壮大是靠全世界热心的志愿者参与的,这么多人在世界各地为Linu 编写代码。2005年,为了解决Linux系统的源码开发管理这一问题,Linus花了两周时间自己用C写了 个分布式版本控制系统,这就是Git,目前世界上最先进的分布式版本控制系统。2008年,GitHub网 上线了,它为开源项目免费提供Git存储,无数开源项目开始迁移至GitHub,包括jQuery,PHP,Ru y等等,Git迅速成为最流行的分布式版本控制系统。

# **Git安装**

最早Git是在Linux上开发的,很长一段时间内,Git也只能在Linux和Unix系统上跑。不过,慢慢地有 把它移植到了Windows上。现在,Git可以在Linux、Unix、Mac和Windows这几大平台上正常运行 。

大多是Linux发行版都装有Git。msysgit是Windows版的Git, 从http://msysgit.github.io/下载, 然 按默认选项安装即可。安装完成后, 在开始菜单里找到"Git"->"Git Bash", 蹦出一个类似命令 窗口的东西,就说明Git安装成功!

安装完成后,还需要最后一步设置,在命令行输入:

git config --global user.name "Your Name" git config --global user.email "email@example.com"

至此,windows下的Git环境配置成功。关于Git的使用,安利廖雪峰老师的Git教程。

为了后面配置方便,在此生成SSH-key为后面搭建Git服务器提供认证,如果你只是单机使用则无需 成。生产方法为:

ssh-keygen -t rsa -C "youremail@example.com"

然后一路回车,使用默认值即可,无需设置密码。

对于Git新手,庞杂的Git命令可能会让你很烦恼,那么试试Git可视化管理工具SourceTree,默认安 即可。

为了方便大家,将上述安装包上传至百度云。

# **Gitolite**

## **Gitolite简介**

如果不是要和他人协同开发,Git 根本就不需要架设服务器。Git 在本地可以直接使用本地版本库的路 完成 git 版本库间的操作。但是如果需要和他人分享版本库、协作开发,就需要能够通过特定的网络 议操作 Git 库。Git 支持的协议很丰富, 架设服务器的选择也很多, 不同的方案有着各自的优缺点。 Git服务管理工具这个领域,主要有三种流行的方案,它们分别是

```
- Gitosis - 铨重级, 开源项目,使用SSH公钥认证,只能做到库级的权限控制。目前项目已经停止开
,不再维护。
- Gitolite - 轻量级,开源项目,使用SSH公钥认证,能做到分支级的权限控制。
- Git + Repo + Gerrit - 超级重量级, 集版本控制, 库管理和代码审核为一身。可管理大型及超大型
目。
```
大名鼎鼎的Android平台就是使用的 Git + Repo + Gerrit。对于个人,中小型企业及一些开源项目 言,如果没有特殊的要求,其实没有必要去架设上面第三种方案Git服务器。Gitolite提供的服务已经足 用。下面将详细讲解怎么搭建Gitolite服务器。

# **安装基础包**

\$ yum install perl openssh git

# **创建git用户**

\$ adduser git \$ passwd git

# **安装gitolite**

切换到git用户

 $$ 5u - git$ 

创建文件夹bin

\$ mkdir bin

从github克隆gitolite的源码

\$ git clone https://github.com/sitaramc/gitolite.git

#### 安装gitolite

\$ ./gitolite/install -to /home/git/bin/

至此gitolite的安装安装,可以查看bin目录里的内容。

# **配置gitolite管理员**

在管理员本机复制公钥到服务器

cp .ssh/id\_rsa.pub /tmp/admin.pub

在服务器切换回git用户,为gitolite配置管理员

\$ /home/git/bin/gitolite setup -pk /tmp/admin.pub

### **配置SSH**

修改sshd配置文件(/etc/ssh/sshd\_config), 找到以下内容, 并去掉注释符"#"

RSAAuthentication yes PubkeyAuthentication yes AuthorizedKeysFile /home/git/.ssh/authorized\_keys

重启ssh服务

service sshd restart

### **使用git-shell来限制用户ssh登陆**

出于安全的考虑,我们最好限制用户只能进行git push/pull,但无法登陆。这可以使用git-shell来完成 查看一下git-shell的位置

\$ which git-shell

将git-shell的路径添加到 /etc/shells文件中, 然后修改git用户的shell:

sudo chsh git

设置为git-shell的路径,这样,如果再使用ssh方式登陆,则会报错。

## **Gitolite权限管理**

### **克隆 gitolite-admin 管理库**

管理员在本机克隆Gitolite管理库

git clone git@yourServerIP:gitolite-admin.git

你可以看到在管理库里,有两个目录, conf/和keydir/,其中conf/下面有个名为gitolite.conf的配 文件。

- conf/gitolite.conf 用于Git项目配置,访问权限设置。
- keydir/ 用于存储用户的SSH public key(公钥)。

### **增加新用户**

增加新用尸,就是允计新用尸能够通过其公钥访问 Git 服务。只要将新用尸的公钥添加到 gitolite-ad in 版本库的 keydir 目录下,即完成新用户的添加。管理员从用户获取公钥,并将公钥按照 username pub 格式进行重命名,然后进入 gitolite-admin 本地克隆版本库中,复制新用户公钥到 keydir 目录 更新到远程版本库即可。

```
git add.
git commit -m "add user XXX"
git push origin master
```
### **增加版本库**

在conf/gitolite.conf文件中添加两行,然后更新到远程版本库即可。

```
repo gitolite-admin
 RW+ = jiangxin
```
### **权限配置**

下面我们看一个不那么简单的授权文件:

```
1 @admin = jiangxin wangsheng
2
3 repo gitolite-admin
4 RW+ = jiangxin
5
6 repo ossxp/.+
7 \quad C \quad = \text{\textcircled{a}} admin
8 \quad \text{RW} \quad = \text{\textcircled{a}}\text{all}9
10 repo testing
11 RW+ = @admin
12 RW master = junio
13 RW+ pu = junio
14 RW cogito \phi = pasky
15 RW bw/ = linus
16 - 20 = somebody
17 RW tmp/ = Qall18 RW refs/tags/v[0-9] = junio
```
在上面的示例中,我们演示了很多授权指令。

● 第1行,定义了用户组 @admin,包含两个用户 jiangxin 和 wangsheng。

● 第3-4行,定义了版本库 gitolite-admin。并指定只有用户 jiangxin 才能够访问,并拥有读(R)写(W 和强制更新(+)的权限。

● 第6行,通过正则表达式定义了一组版本库,即在 ossxp/ 目录下的所有版本库。

● 第7行,用户组 @admin 中的用户,可以在 ossxp/ 目录下创建版本库。创建版本库的用户,具有 版本库操作的所有权限。

● 第8行,所有用户都可以读写 ossxp 目录下的版本库,但不能强制更新。

- 第9行开始,定义的 testing 版本库授权使用了引用授权语法。
- 第11行,用户组 @admin 对所有的分支和里程碑拥有读写、重置、添加和删除的授权。
- 第12行, 用户 junio 可以读写 master 分支。 (还包括名字以 master 开头的其他分支, 如果有的 )。
- 第13行, 用户 junio 可以读写、强制更新、创建以及删除 pu 开头的分支。
- 第14行, 用户 pasky 可以读写 cogito 分支。 (仅此分支, 精确匹配)。

详细的权限设置请查阅官方文档。

作者:Gutierrez

链接: https://www.ji[anshu.com](https://link.jianshu.com?t=https://github.com/sitaramc/gitolite)/p/41512a5fb63f

來源:简书

著作权归作者所有。商业转载请联系作者获得授权,非商业转载请注明出处。